-МИНОБРНАУКИ РОССИИ **ФЕДЕРАЛЬНОЕ ГОСУДАРСТВЕННОЕ БЮДЖЕТНОЕ ОБРАЗОВАТЕЛЬНОЕ УЧРЕЖДЕНИЕ ВЫСШЕГО ОБРАЗОВАНИЯ «ВОРОНЕЖСКИЙ ГОСУДАРСТВЕННЫЙ УНИВЕРСИТЕТ» (ФГБОУ ВО «ВГУ»)**

# **УТВЕРЖДАЮ**

Заведующий кафедрой международной экономики и внешнеэкономической деятельности

Ендовицкая Е.В. 17.05.2023 г.

# **РАБОЧАЯ ПРОГРАММА УЧЕБНОЙ ДИСЦИПЛИНЫ**

Б1.В.ДВ.01.01 Офисные информационные технологии

- **1. Код и наименование направления подготовки:** 38.03.01 Экономика
- **2. Профиль подготовки:** Мировая экономика
- **3. Квалификация выпускника:** бакалавр
- **4. Форма обучения:** очная
- **5. Кафедра, отвечающая за реализацию дисциплины:**

Международной экономики и внешнеэкономической деятельности

**6. Составители программы:** 

Гайворонская Светлана Анатольевна, кандидат технических наук, доцент

**7. Рекомендована:** 

НМС факультета международных отношений протокол №5 от 17.05.2023 г.

**8. Учебный год:** 2024 - 2025 **Семестр:** 3

### **9**. **Цели и задачи учебной дисциплины**

*Цель освоения учебной дисциплины*: приобретение студентами необходимых теоретических и практических знаний в области информационных технологий, для дальнейшего их применения в профессиональной деятельности.

*Задачи учебной дисциплины*:

− формирование у обучающихся знаний о современных информационных технологиях, их значении в развитии современного информационного общества;

− формирование у обучающихся умений поиска, сбора хранения, обработки, представление информации при решении задач профессиональной деятельности;

− формирование у обучающихся навыков владения базовыми методами и технологиями обработки, хранения и представления информации, используя современное программное обеспечение.

10. Место учебной дисциплины в структуре ООП: дисциплина относится к блоку Б1 учебного плана, включена в его вариативную часть, является курсом по выбору.

# 11. Планируемые результаты обучения по дисциплине/модулю (знания, умения, навыки), соотнесенные с планируемыми результатами освоения образовательной программы (компетенциями) и индикаторами их достижения:

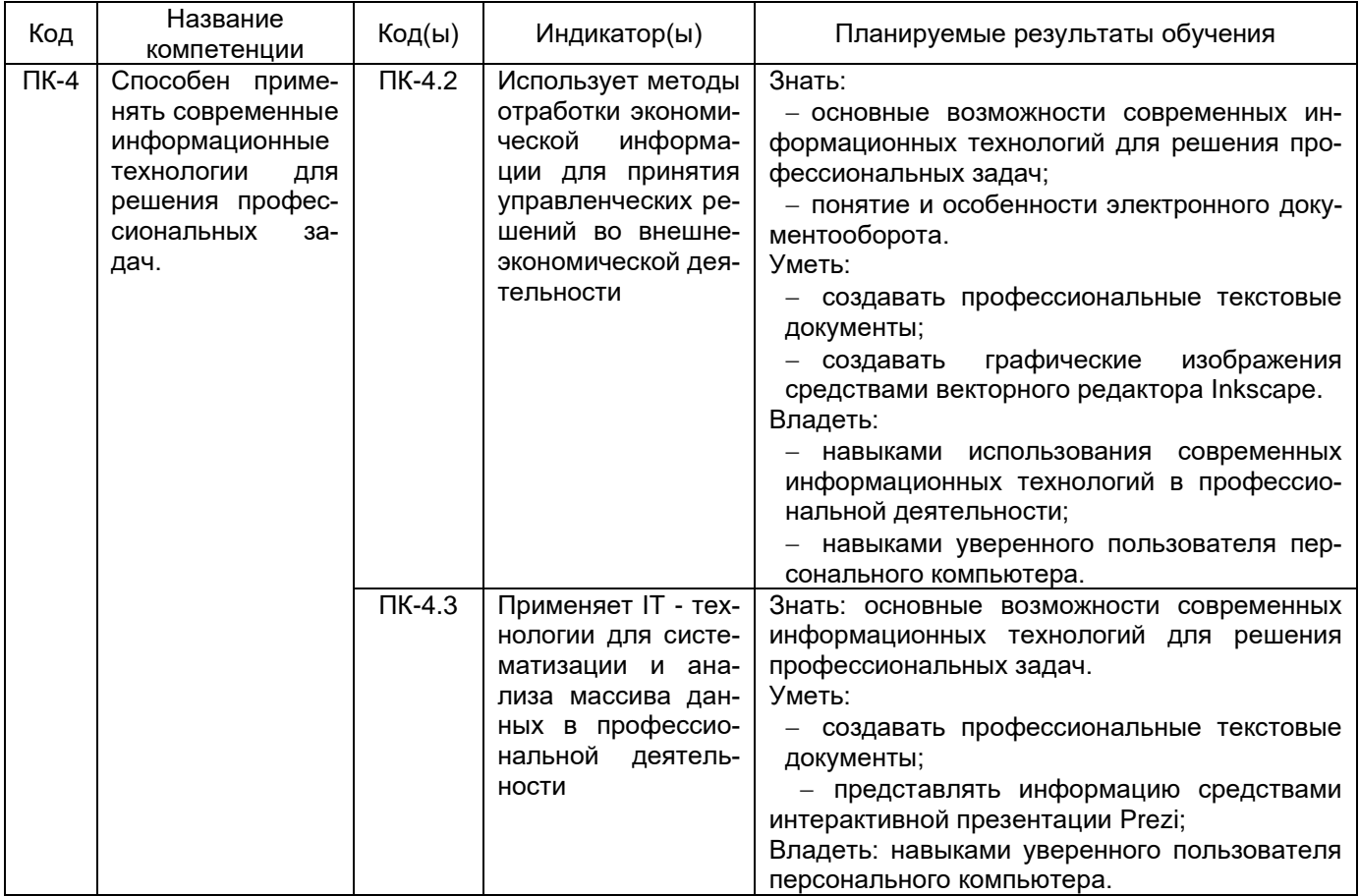

# 12. Объем дисциплины в зачетных единицах/час. 2/72.

# Форма промежуточной аттестации: зачет

# 13. Трудоемкость по видам учебной работы

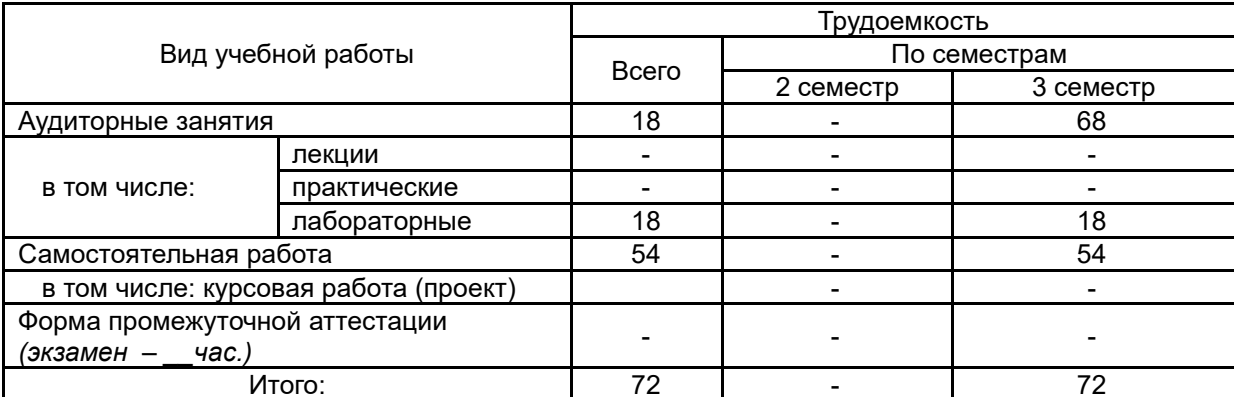

### **13.1. Содержание дисциплины**

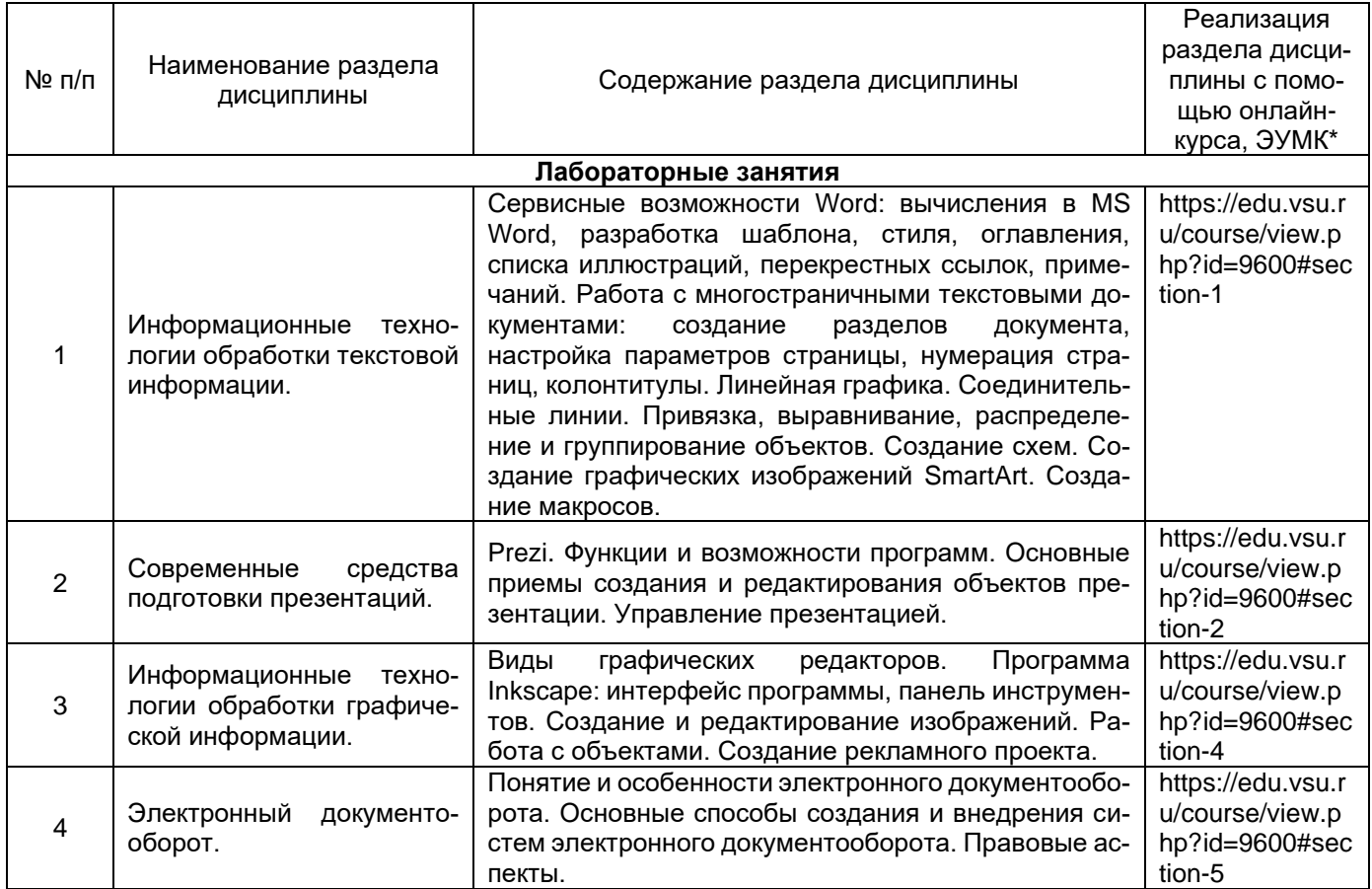

### **13.2. Темы (разделы) дисциплины и виды занятий**

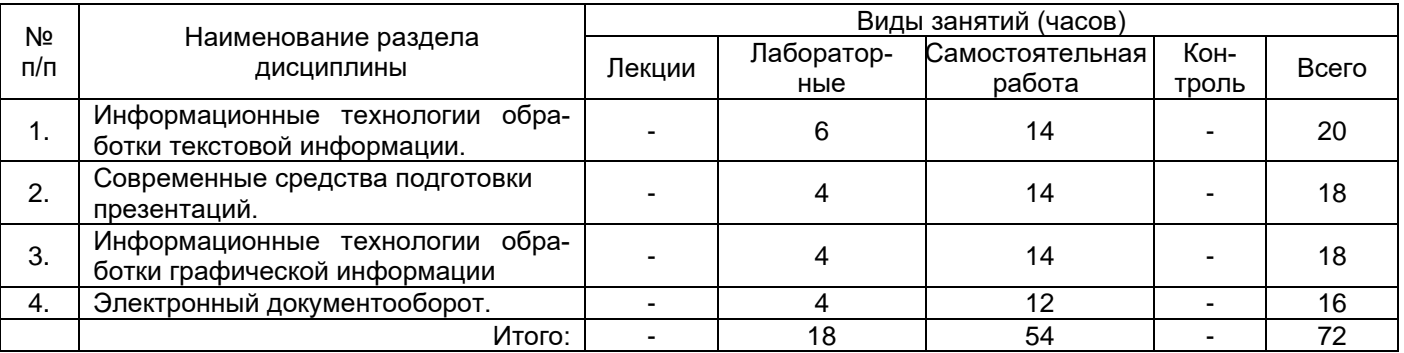

### **14. Методические указания для обучающихся по освоению дисциплины:**

Для освоения дисциплины обучающимся необходимо работать с лекционными материалами (конспектами лекций) и практическими заданиями, размещенными на образовательном портале ЭУК «Методы бизнес-расчетов в среде Excel»/ - URL: https://edu.vsu.ru/course/view.php?id=9600, основной и дополнительной литературой, выполнять задания на практических занятиях и в процессе самостоятельной работы, пройти текущие аттестации.

Дополнительные методические рекомендации по выполнению практических заданий, а также замечания по результатам их выполнения могут размещаться на портале «Методы бизнес-расчетов в среде Excel»/ - URL:<https://edu.vsu.ru/course/view.php?id=9600> в виде индивидуальных комментариев и файлов обратной связи, сообщений форума и других элементов электронного курса.

# **15. Перечень основной и дополнительной литературы, ресурсов интернет, необходимых для освоения дисциплины**

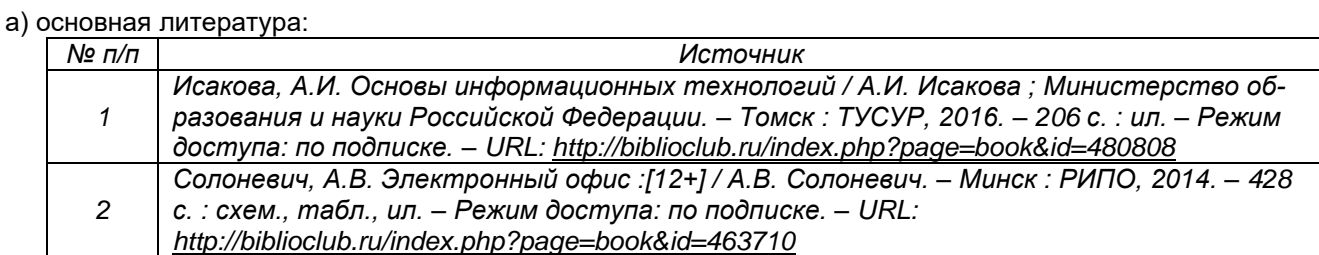

### б) дополнительная литература:

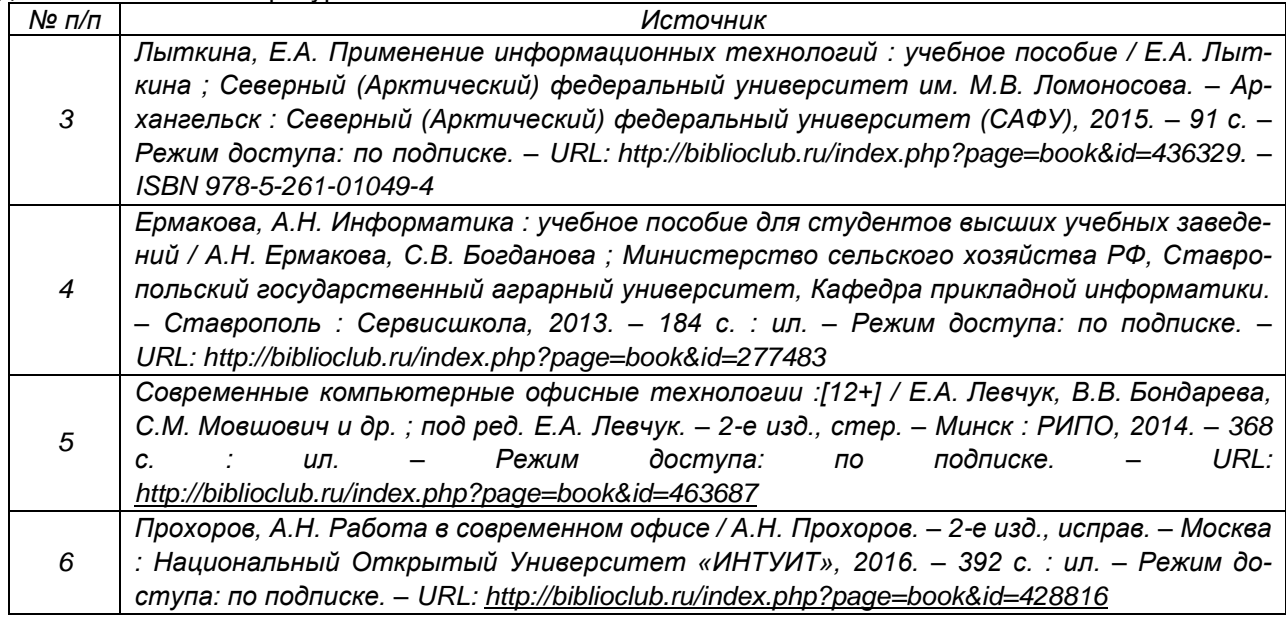

в) информационные электронно-образовательные ресурсы (официальные ресурсы интернет)\***:**

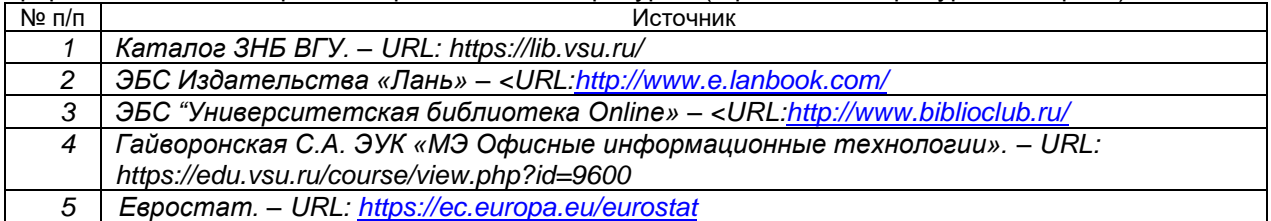

### **16. Перечень учебно-методического обеспечения для самостоятельной работы**

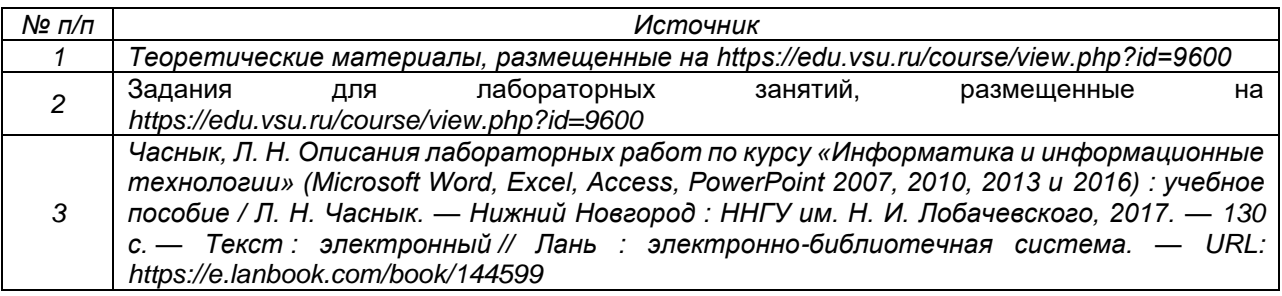

# **17. Образовательные технологии, используемые при реализации учебной дисциплины, включая дистанционные образовательные технологии (ДОТ, электронное обучение (ЭО), смешанное обучение):**

Дисциплина реализуется с применением элементов электронного обучения и дистанционных образовательных технологий (ЭОиДОТ) («Электронный университет»).

# 18. Материально-техническое обеспечение дисциплины:

Компьютерный класс: 25 персональных компьютеров HP ProDesk 400 G5 DM/SATA 1Tb/Moнитор ЖК 21,5" BenQ BL2283, 1920\*1080 LED, 16:9, 250кд, 1000:1, DC 20000000:1, 5мс, IPS, 178/178, HDMI, колонки мультимедийный проектор NEC, экран настенный 153×200. Программное обеспечение:

Office Standard 2019 Single OLV NL Each AcademicEdition Additional Product.

Win Pro 10 32-bit/64-bit All Lng PK Lic Online DwnLd NR.

Неисключительные права на ПО Dr. Web Enterprise Security Suite Комплексная защита Dr. Web Desktop Security Suite,

*<u>Gpaysep Google Crome, WinRaR.</u>* 

# 19. Оценочные средства для проведения текущей и промежуточной аттестаций

Порядок оценки освоения обучающимися учебного материала определяется содержанием следующих разделов дисциплины:

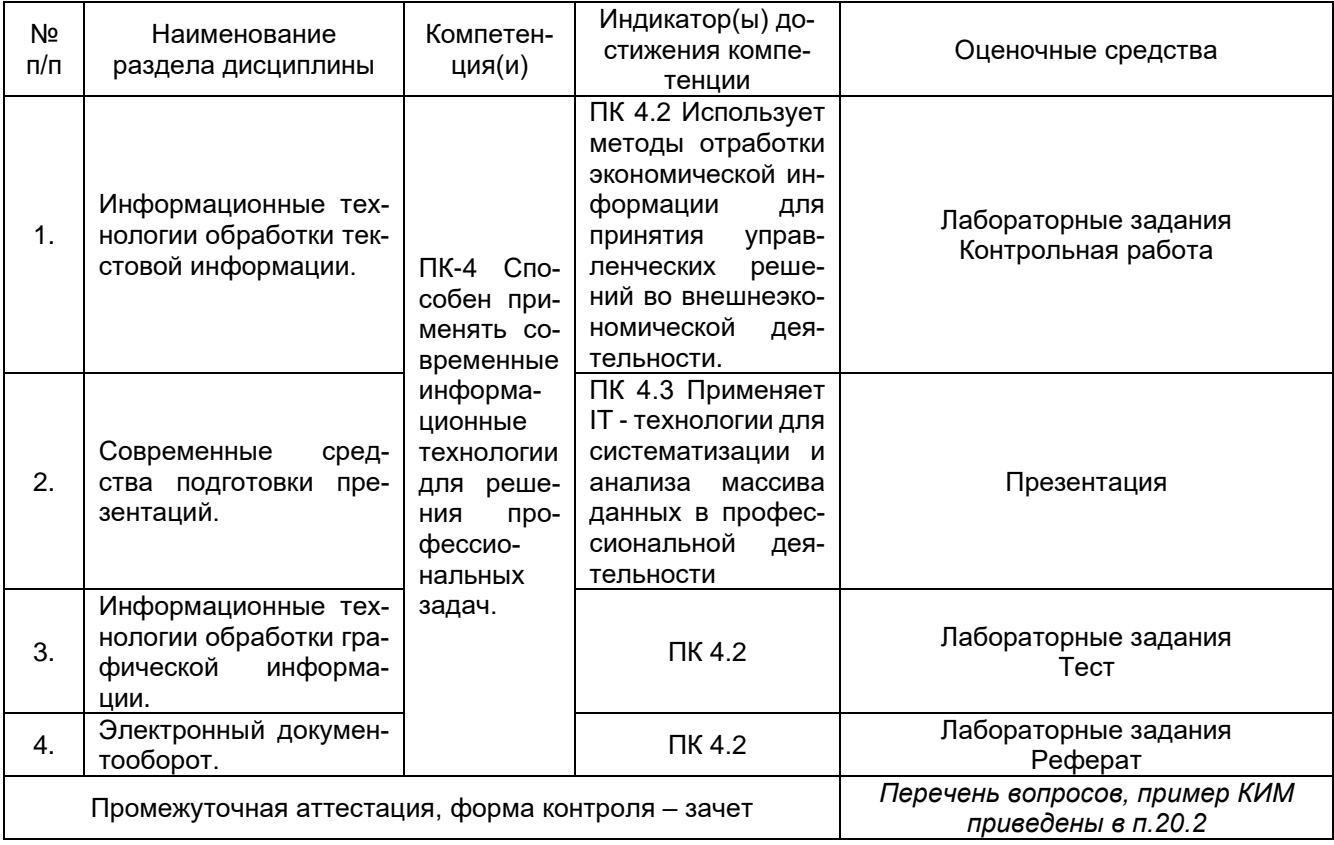

### 20. Типовые оценочные средства и методические материалы, определяющие процедуры оценивания

### 20.1. Текущий контроль успеваемости

Контроль успеваемости по дисциплине осуществляется с помощью следующих оценочных средств:

### 20.1.1 Перечень лабораторных заданий

1. MS Word: вычисления в MS Word, разработка шаблона, создание стиля, создание оглавления, списка иллюстраций, перекрестных ссылок, примечаний. Линейная графика. Соединительные линии. Привязка, выравнивание, распределение и группирование объектов. Создание схем. Создание макросов.

Например, задание 1.

В готовом тексте: для первого абзаца создайте стиль Мой стиль 1: шрифт 12, курсив, выравнивание по ширине, полуторный междустрочный интервал. Установите созданный вами стиль для третьего абзаца.

Создайте для второго абзаца стиль Мой стиль2. Параметры стиля подберите самостоятельно. Скопируйте Мой стиль2 для первого абзаца.

Задание 2.

В готовом тексте: создайте оглавление своего документа. Добавьте в документ 5 рисунков, подписав каждый с помощью команды Название. Составьте список иллюстраций. Вставьте перекрестные ссылки на заголовок, рисунок.

Задание 3

Создать макросы *Красная строка* и Шрифт (полужирный, выравнивание по центру, 16 пт, цвет – синий)

2. Prezi: основные приемы создания и редактирования объектов презентации. Управление презентацией.

3. Виды графических редакторов. Программа Inkscape: интерфейс программы, панель инструментов, создание и редактирование изображений, работа с объектами, создание рекламного проекта.

Каждый пункт лабораторного задания подробно разбирается на аудиторном занятии преподавателем. Далее обучающиеся самостоятельно выполняют лабораторные задания и сдают их преподавателю. В ходе выполнения лабораторных заданий обучающиеся могут задать вопросы, получить дополнительные разъяснения преподавателя.

Лабораторные задания выполняются на компьютере, с помощью программы MS Excel.

### **Критерии оценки**

Для оценивания результатов каждого лабораторного задания используется – зачтено, не зачтено. Соотношение показателей, критериев и шкалы оценивания результатов обучения.

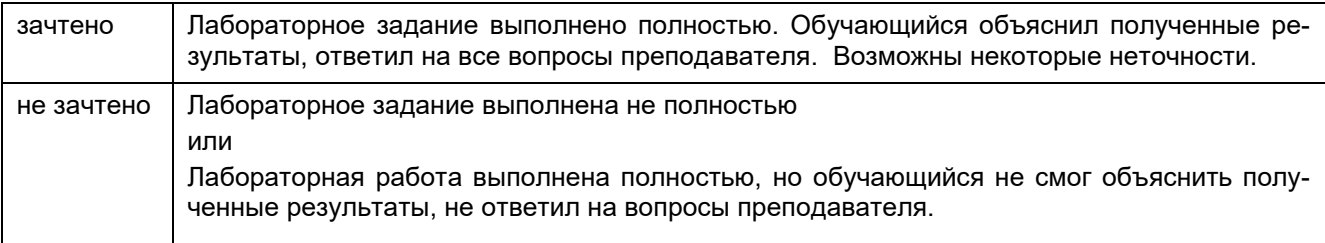

### **20.1.2 Тестовые задания**

- 1. В зависимости от способа формирования изображений компьютерную графику подразделяют на:
	- а. растровую
	- б. шаблонную
	- в. векторную
	- г. фрактальную
- 2. В растровой графики изображение основано на:
	- а. точках
	- б. линиях
	- в. математических формулах
- 3. Базовым элементом векторной графики является:
	- а. точка
	- б. линия
	- в. математическая формула
- 4. Что лежит в основе любого документа Word:
	- а. шаблон
	- б. стиль
	- в. макросы
- 5. В шаблоне хранятся:
	- а. стили абзацев и символов
	- б. настройки панелей инструментов
	- в. макросы
	- г. меню
	- д. элементы текста и графики
	- е. форматирование страниц
- 6. Именованный набор элементов форматирования абзацев и символов, называется:
	- а. шаблоном
	- б. стилем
	- в. макросом
- 7. Укажите символ абзаца:
	- а.
	- б. •
	- B.  $\rightarrow$
- 8. Для обновления оглавления, списка иллюстраций используется клавиша:
	- а. F10
	- б. F12
	- в. F9
- 9. Укажите, какая клавиша при перемещении создает точную копию оригинала:
	- а. Alt
	- б. Ctrl
	- в. Shift

#### 10. Укажите, какая клавиша позволяет плавно изменять размеры и положение объекта:

- а. Alt
- б. Ctrl
- в. Shift

#### 11. Укажите, какая клавиша позволяет группировать объекты:

- а. Alt
- б. Ctrl
- в. Shift

12. Набор команд, включающие несколько последовательно выполняемых команд называется:

- а. шаблоном;
- б. стилем;
- в. макросом.

#### 13. Макрос может быть вызван:

- а. нажатием одной клавиши;
- б. нажатием комбинации клавиш;
- в. нажатием кнопки на панели инструментов.

14. Укажите программы для обработки графических файлов:

- а. Corel Draw
- б. Inkscape
- в. WinRar
- г. DoctorWeb
- д. Microsoft Office
- е. Adobe Photoshop
- ж. Paint
- 15. Программа Inscape предназначена для:
	- а. обработки текстовой информации;
	- б. создания электронных таблиц;
	- в. создания базы данных;
	- г. создания графических изображений.
- 16. Для обработки готовых изображений, фотографий используется программа:
	- а. Corel Draw
	- б. Inkscape
	- в. Adobe Photoshop
	- г. Paint
- 17. Укажите форматы графических данных:
	- а. .tif
	- б. .exe
	- в. .pdf
	- г. .xls
	- д. .gif
	- е. .bmp
	- ж. .psd
	- з. .doc

### **Критерии оценки**

Для оценивания результатов теста используется – зачтено, не зачтено.

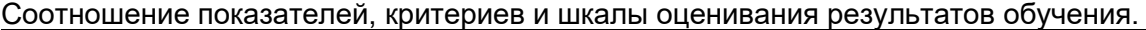

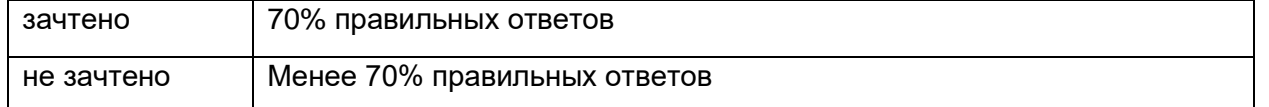

#### **20.1.3 Перечень заданий для контрольных работ**

#### **Итоговая контрольная работа (примерный вариант).**

- 1. Создать макросы *Поля (верхнее и нижнее: 2 см, правое: 1 см, левое: 3 см)* и Шрифт (курсив, выравнивание по ширине, 18 пт, цвет – зеленый).
- 2. Применить команду **Вставка разрыва** при формировании документа и создать новый раздел с альбомным расположением листа.
- 3. Создайте оглавление документа.
- 4. Добавьте в документ 5 рисунков.
- 5. Составьте список иллюстраций.
- 6. Создайте примечания на абзац и заголовок.
- 7. Добавьте в оглавление произвольное слово или фразу.
- 8. Создайте схему:

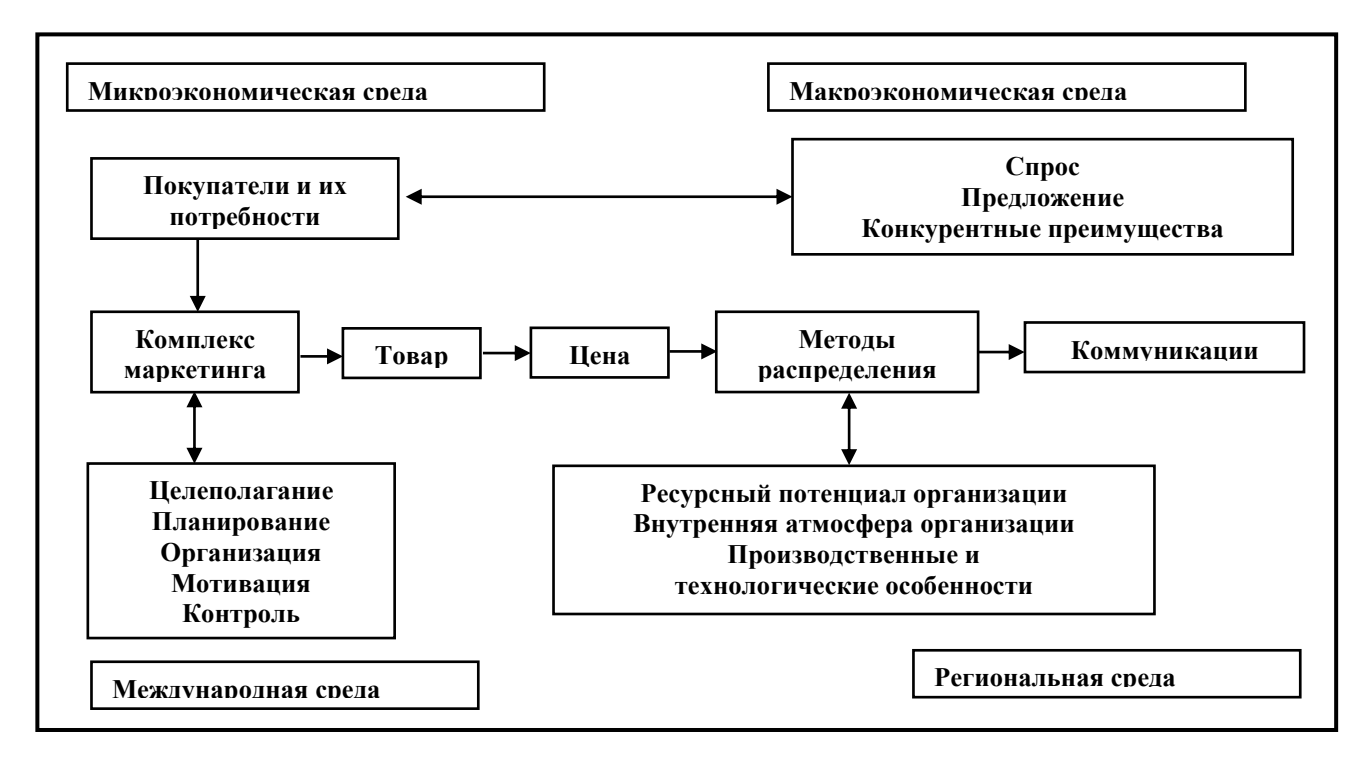

Контрольная работа выполняется на компьютере, с использованием программы MS Word. Для оценивания результатов контрольной работы используется «зачтено», «не зачтено».

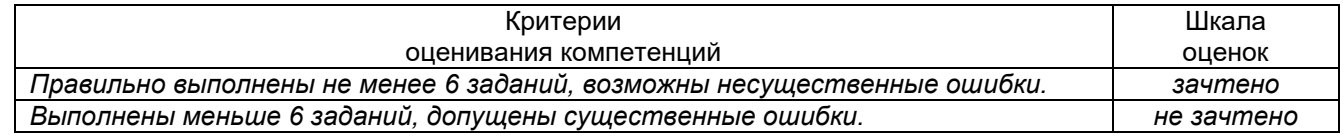

#### **20.1.4 Темы презентаций**

- 1. История возникновения и развития информационных технологий.
- 2. Тенденции и проблемы развития информационных технологий.
- 3. Информационное общество, его характеристики.
- 4. Мультимедийные информационные технологии.
- 5. Технологии защиты информации.
- 6. Телекоммуникационные информационные технологии.
- 7. Технологии искусственного интеллекта.
- 8. Информационные технологии в экономике.
- 9. Место Интернета в работе специалиста в области мировой экономики.
- 10. Специализированные программные средства на рабочем месте специалиста в области мировой экономики.
- 11. Программные средства офисных информационных технологий.
- 12. Технические средства офисных информационных технологий.
- 13. Информационно-поисковые системы.
- 14. Определение производительности компьютерной техники.
- 15. Системы электронного документооборота.
- 16. Современное состояние электронного документооборота в зарубежных странах.
- 17. Современное состояние электронного документооборота в России.
- 18. Перспективы развития электронного документооборота.
- 19. Информационные технологии организационного управления.
- 20. Электронная цифровая подпись.
- 21. Электронный офис.
- 22. Перспективы развития и использования информационных технологий.

### **Критерии оценки**

#### Для оценивания презентации используется – зачтено, не зачтено.

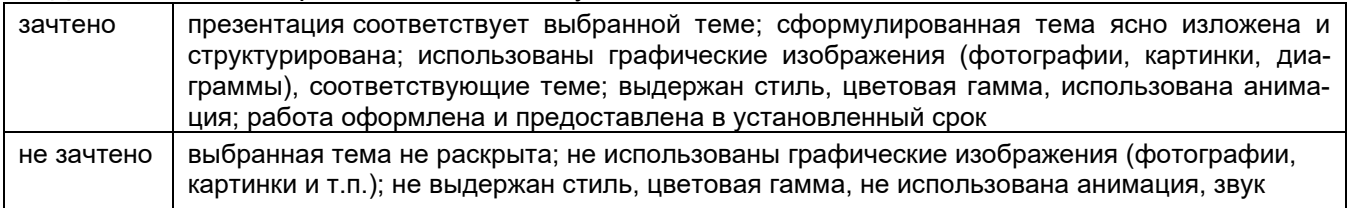

### **20.1.5 Темы рефератов**

- 1. Стратегии развития информационного общества в России на 2017 2030 годы.
- 2. Системы электронного документооборота.
- 3. Современное состояние электронного документооборота в зарубежных странах.
- 4. Современное состояние электронного документооборота в России.
- 5. Перспективы развития электронного документооборота.
- 6. Информационные технологии организационного управления.
- 7. Электронная цифровая подпись.
- 8. Электронный офис.
- 9. Программный комплекс СБИС: назначение, возможности.
- 10. Онлайн кассы.
- 11. Электронные трудовые книжки.
- 12. Электронный больничный.

### **Критерии оценки**

Для оценивания реферата используется – зачтено, не зачтено.

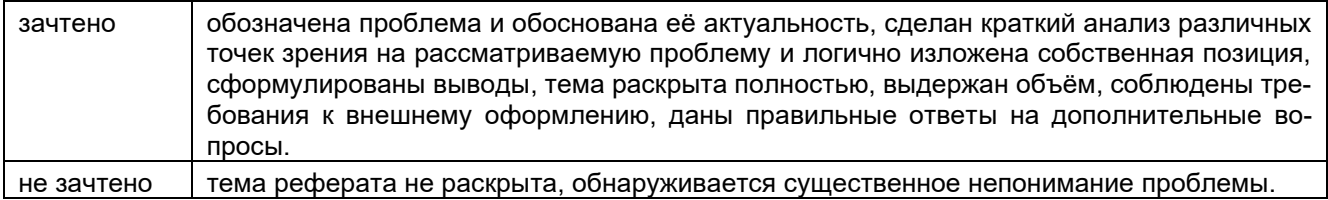

### **20.2. Промежуточная аттестация**

Промежуточная аттестация по дисциплине осуществляется с помощью следующих оценочных средств:

### **Перечень вопросов к зачету:**

#### 1. Что такое шаблон документа, его функции.

- 2. Для чего предназначены готовые панели инструментов в текстовом процессоре. Как включить необходимую для работы панель инструментов.
- 3. Для чего задается новый стиль в текстовом процессоре?
- 4. Как настроить параметры существующего стиля?
- $5<sub>1</sub>$ Какие категории параметров изменяются при редактировании существующего стиля?
- $6.$ Макросы в Word: назначение, возможности.
- $7<sup>1</sup>$ Как обеспечивается доступ к макросам, созданным в программе Microsoft Word.
- Какова последовательность действий при удалении тела и пиктограмм макроса. 8.
- 9. Что такое раздел документа?
- 9. Что такое раздел документа?<br>10. Для чего применяется команда Разрыв?
- 11. Как настроить параметры оглавления?
- 12. Каким образом создается перекрестная ссылка?
- 13. Как обновить созданное оглавление при формировании новой главы в документе?
- 14. Какие действия выполняют клавиши Shift, Ctrl, Alt при работе с линейной графикой.
- 15. Что такое поля в MS Word.
- 16. Назначение излательской системы MS Publisher.
- 17. Компьютерная графика, ее виды.
- 18. Форматы графических данных.
- 19. ФУНКЦИИ И ВОЗМОЖНОСТИ Prezi
- 20. ФУНКЦИИ И ВОЗМОЖНОСТИ Inkscape.
- 21. Понятие электронного документооборота.
- 22. Системы электронного документооборота.
- 23. Современное состояние электронного документооборота в зарубежных странах.
- 24. Современное состояние электронного документооборота в России.
- 25. Перспективы развития электронного документооборота.
- 26. Электронная цифровая подпись.<br>27. Электронный офис.
- 

### Пример контрольно-измерительного материала

**УТВЕРЖДАЮ** 

202 г.

заведующая кафедрой международной экономики и внешнеэкономической деятельности … <sub>д∽и т</sub>ельности<br>Е.В. Ендовицкая<br>*подпись* 

Направление подготовки 38.03.01 «Экономика»

Дисциплина Офисные информационные технологии

Kypc Форма обучения очная Вид аттестации \_\_ промежуточная

Вид контроля зачет

#### Контрольно-измерительный материал №2

- 1. Функции и возможности Prezi.
- 2. В файле зачет doc выполните:
	- $\equiv$ пронумеруйте страницы документа начиная с третьей страницы (внизу, по центру);
	- установите альбомную ориентацию на страницах 2, 5;
	- $\frac{1}{2}$ установите верхний колонтитул «зачет» на страницах 4-7;
	- установите нижний колонтитул «текущая дата» на страницах 9-11;
	- $\equiv$ создайте оглавление на последний странице документа.

Промежуточная аттестация проводится в соответствии с Положением о промежуточной аттестации обучающихся по программам высшего образования.

Промежуточная аттестация обучающихся осуществляется в форме зачета.

Для оценивания результатов обучения на зачете используется - зачтено, не зачтено

Соотношение показателей, критериев и шкалы оценивания результатов обучения.

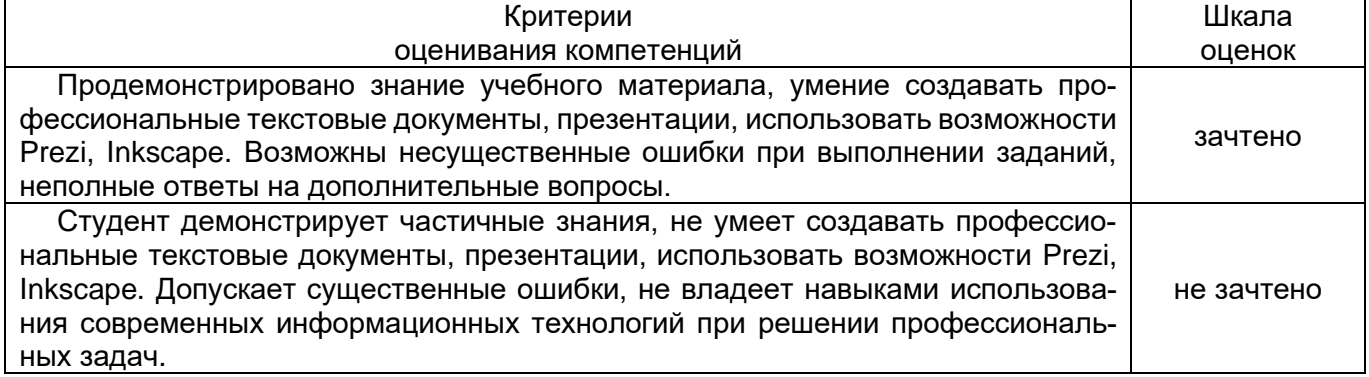